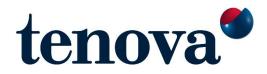

# SUPPLIER WEB PORTAL SUPPLIER'S GUIDE

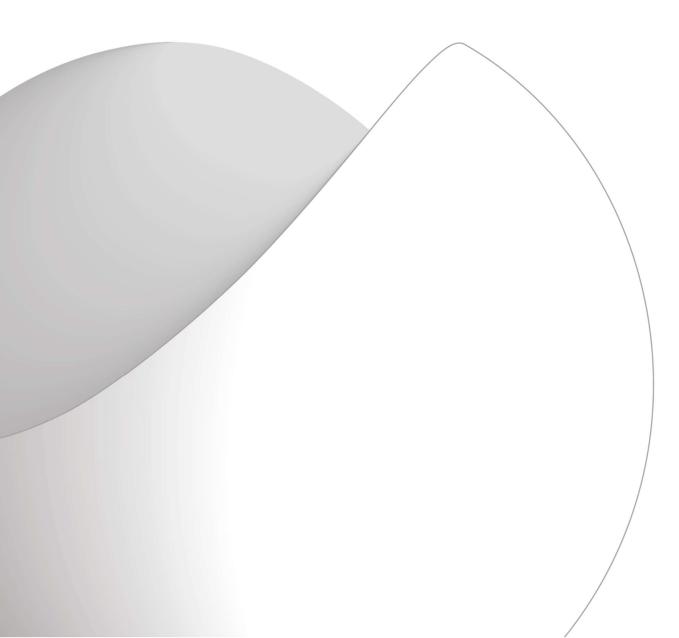

# INDEX

| 1. | General Introduction                                                                     | 3  |
|----|------------------------------------------------------------------------------------------|----|
|    | 1.1 How to sign in in Tenova Supplier Portal                                             | 3  |
| 2. | How to Became a Tenova Supplier                                                          | 5  |
|    | 2.1 How to fill the 'General' information of a Qualification Questionnaire               | 5  |
|    | 2.2 How to fill in the Section Organizational and Product & Service of the Questionnaire | 7  |
| 3. | Purchase Management – Bid Workspace                                                      | 9  |
|    | 3.1 How to access the Bid Workspace                                                      | 9  |
|    | 3.2 How to download Bid / Request for Quotation Annexes                                  | 9  |
|    | 3.3 How to upload Offers                                                                 | 10 |
|    | 3.4 How to re-enable a Bid workspace                                                     | 12 |
|    | 3.5 How to communicate with Tenova via Supplier Portal                                   | 13 |
|    | 3.6 How to access all Closed Bid workspaces                                              | 14 |
| 4. | Po Management – Order Workspace                                                          | 15 |
|    | 4.1 How to access the Order workspace                                                    | 15 |
|    | 4.2 How to insert the Purchase Order Confirmation for PO Revision                        | 15 |
|    | 4.3 How to propose a new delivery date for Order Positions                               | 17 |
|    | 4.5 How to download PO Annexes                                                           | 18 |
|    | 4.6 How to upload Documents to be provided                                               | 18 |
|    | 4.7 How to communicate with Tenova via Supplier Portal                                   | 20 |
|    | 4.8 How to access all Closed Purchase Order workspaces                                   | 21 |

# **1. GENERAL INTRODUCTION**

#### **1.1 HOW TO SIGN IN IN TENOVA SUPPLIER PORTAL**

- a. Click on the URL received from Tenova by email.b. Click on "Please login into Supplier Portal" button.

| 🌒 Tenova - Supplier Portal         | Home 🛛 🔍 📄 English 🗕 🖉 Sign in |
|------------------------------------|--------------------------------|
| Home                               |                                |
| Home                               |                                |
| Please login into Supplier Portal  |                                |
|                                    | -                              |
| Sign in Register Redeem invitation |                                |
| External SignIn                    |                                |
| Sign In / Register                 |                                |
|                                    |                                |

c. Sign in with your existing account. If is the first access, create a new account by clicking on "Singed up now" button.

|                                    | < Cancel               |
|------------------------------------|------------------------|
| Sign in with your existing account | Email Address          |
| Email Address                      | Send verification code |
| Password                           | New Password           |
| Forgot your password?              | Confirm New Password   |
| Sign in                            |                        |
| Don't have an account? Sign up now | Create                 |
|                                    |                        |

d. Chose a Password and click on button "Create".

e. As a new Contact, click on "Profile" to provide some optional information about yourself.

| 🌒 Tenova - Supplier Portal |                                                                                |                                                                                 |
|----------------------------|--------------------------------------------------------------------------------|---------------------------------------------------------------------------------|
| Home Su                    | pplier Information Supplier Evaluation Pu                                      | rchase Management + Q   English + Michele Bianchi +                             |
| Home > Profile             |                                                                                |                                                                                 |
| Profile                    |                                                                                |                                                                                 |
| Michele Bianchi            | Please provide some information about                                          | t yourself.<br>rovide will be displayed alongside any comments, forum posts, or |
|                            | ideas you make on the site.<br>The <b>Email Address</b> and <b>Phone</b> numbe |                                                                                 |
| Profile                    | Your <b>Organization</b> and <b>Title</b> are option<br>Your Information       | nal. They will be displayed with your comments and forum posts.                 |
|                            | First Name *                                                                   | Last Name *                                                                     |
|                            | Michele                                                                        | Bianchi                                                                         |
|                            | E-mail *                                                                       | Business Phone                                                                  |
|                            | Organization Name                                                              | Title                                                                           |
|                            |                                                                                |                                                                                 |

f. When you finish, click on "Update" and go back to the Main Menu.

| How ma  | y we contact you | ? Select all tha | t apply |  |
|---------|------------------|------------------|---------|--|
| 🗹 Email |                  |                  |         |  |
| Fax     |                  |                  |         |  |
| Phone   |                  |                  |         |  |
| Mail    |                  |                  |         |  |

## 2. HOW TO BECOME A TENOVA SUPPLIER

# 2.1 HOW TO FILL THE 'GENERAL' INFORMATION OF A QUALIFICATION QUESTIONNAIRE

a. Click on button "General Data" from Section "Supplier Evaluations", in Menu Home.

| Home > Supp       | lier Evaluation              |                                 |                |
|-------------------|------------------------------|---------------------------------|----------------|
| Supplie           | e <mark>r Eva</mark> l       | uation                          |                |
|                   |                              |                                 |                |
| Evaluatio         | n Ouest                      | ionnaires                       |                |
| Evaluatio<br>Date | n Quest<br><sub>Status</sub> | ionnaires<br><sub>Details</sub> | Status Message |

b. Insert all required General Data about your Company.

| eneral                                                  |                |             |        |
|---------------------------------------------------------|----------------|-------------|--------|
| Company Name *                                          |                |             |        |
| Company Name line 2                                     |                |             |        |
| Company Name line 3                                     |                |             |        |
|                                                         |                |             |        |
| ail references                                          |                |             |        |
| ail references<br>Commercial Reference Emails<br>E-mail | Main contact 🕈 | Description | Create |
| Commercial Reference Emails                             | Main contact 🕇 | Description | Create |
| Commercial Reference Emails                             | Main contact 🕇 | Description | Create |
| Commercial Reference Emails<br>E-mail                   | Main contact 🕈 | Description | Create |

c. Use Button "Create" to create a new contact, and then click on "Save Commercial Email Data".

| Go           | eate                       | ×                                                                                                    |
|--------------|----------------------------|----------------------------------------------------------------------------------------------------|
| General      | E-mail *                   |                                                                                                    |
| Company Na   | mario.bianchi@tenova.com   |                                                                                                    |
|              | Main contact               |                                                                                                    |
| Company Na   | ○ No ® Yes                 |                                                                                                    |
|              | Description                |                                                                                                    |
| Company Na   | Project Manager            |                                                                                                    |
|              |                            |                                                                                                    |
|              | Save Commercial Email Data |                                                                                                    |
| Email refere |                            |                                                                                                    |
| Commercial I |                            |                                                                                                    |
|              |                            | • Cr                                                                                                    |
| E-mail       |                            |                                                                                                    |
|              |                            |                                                                                                    |
| There are n  |                            | 100 million (100 million (100 m |
|              |                            |                                                                                                    |

d. Select which type of Organization your Company is.

| Type of organization                                           |               |               |           |  |
|----------------------------------------------------------------|---------------|---------------|-----------|--|
| <ul> <li>Sole Proprietor / Individual<br/>Company *</li> </ul> | Partnership * | Corporation * | LLC/LLP * |  |
| □ Other (specify) *                                            |               |               |           |  |

e. In case, you are a OEM/Manufacturer, Retailer/Distributor, Engineering, Contractor or Service or Logistic Provider, select the Product/Service you are willing to provide from Tenova Material Group Tree.

| CONTRACTS, MATERIALS & SERVICES FOR PROJECTS |   |
|----------------------------------------------|---|
| PROJECT CONTRACTS                            |   |
| CIVIL WORKS                                  |   |
| ERECTION WORKS                               |   |
| ERECTION WORKS                               |   |
| INSULATION ERECTION                          |   |
| HEAT INSULATION ON SITE                      |   |
| ELECTRICAL INSTRUMENTATION ERECTION          | N |
| I 4 MECHANICAL ERECTION                      |   |
| 🔲 🚚 PAINTING/PROTEC/SAND BLASTING            |   |
| REFRACTORY ERECTION                          |   |
| LOGISTICS                                    |   |
| PROJECT MATERIALS                            |   |
| PROJECT SERVICES                             |   |
| EXTERNAL WORKS SERVICES                      |   |
| LEASING AND RENT                             |   |
| IECHNICAL SERVICES                           |   |
| Esign Services                               |   |
| SUPERVISION SERVICES                         |   |
| WORKSHOP MAINTENANCE                         |   |
| MATERIAL & SERVICES FOR GENERAL SERVICES     |   |

f. Upload required Documents, mandatory documents are shown with \*.

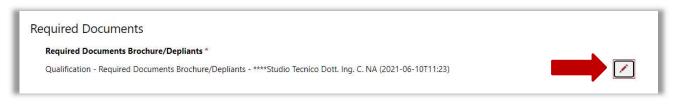

- g. Click on "Save Questionnaire data" on the bottom of the page, if you want to save partial data and resume filling at a later time.
- h. Click "Supplier declares Questionnaire is complete" if you want to submit the Questionnaire to Tenova.

Attention: after submission you cannot modify the Questionnaire anymore. If after the offers submit you need to change, add or remove any offer or data, please write to Tenova using the email : scrm@tenova.com.

| Products/Services                                                 |
|-------------------------------------------------------------------|
| Please describe the Products/Services you are willing to provide: |
| Product Provided Description                                      |
|                                                                   |
| Save Questionnaire Data                                           |

#### 2.2 HOW TO FILL IN THE SECTION ORGANIZATIONAL AND PRODUCT & SERVICE OF THE QUESTIONNAIRE

a. In Section "Supplier Evaluation" click on the button "Organizational and Product and service Data"

| Supplie   | e <mark>r Ev</mark> al       | uation               |                |
|-----------|------------------------------|----------------------|----------------|
|           |                              |                      |                |
|           |                              |                      |                |
| Evaluatio | n Quest                      | ionnaires            |                |
| Evaluatio | n Quest<br><sub>Status</sub> | ionnaires<br>Details | Status Message |

b. Insert Required Data about your Company

#### c. Upload Required Documents

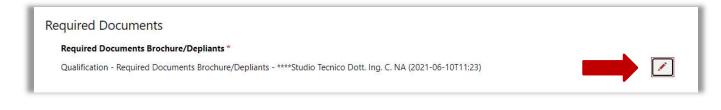

- d. Click on "Save Questionnaire data" if you want to save partial data and resume filling at a later time.
- e. Click "Supplier declares Questionnaire is complete" if you want to submit the Questionnaire to Tenova.

| 4 |         |  |
|---|---------|--|
|   |         |  |
| • | <b></b> |  |

Attention: After the submission you cannot modify the Questionnaire anymore. If after the offers submit you need to change, add or remove any offer or data, please write to Tenova using the email : scrm@tenova.com.

### 3. PURCHASE MANAGEMENT – BID WORKSPACE

#### 3.1 HOW TO ACCESS THE BID WORKSPACE

a. Click on the URL received with Tenova by email or click on "Purchase Management" tab

| 🌒 Tenova - Supplier Portal                             |                                                       |
|--------------------------------------------------------|-------------------------------------------------------|
| Home About us Supplier Information Supplier Evaluation | Purchase Management - Q   English - Michele Bianchi - |
| Home                                                   | Purchase Management                                   |
| Home                                                   | Closed Workspaces                                     |

b. In Section "Supplier's Bid Workspaces" click on the "Link" button

| Purchase Management       |        |                                                     |        |  |  |
|---------------------------|--------|-----------------------------------------------------|--------|--|--|
| Supplier's Bid Workspaces |        |                                                     |        |  |  |
| Date                      | Status | Name                                                | Link   |  |  |
| 29/06/2021                | Active | BW - TRACK234 - ****Studio Tecnico Dott. Ing. C. NA | Ø Link |  |  |

- c. In "Bid Workspace" page (see below) are listed:
- Offers from Supplier (to upload);
- Bid / Request for Quotation Annexes (to download and analyze);
- Documents to be provided in case of Order;
- Tasks to be performed in case of Order.

#### 3.2 HOW TO DOWNLOAD BID / REQUEST FOR QUOTATION ANNEXES

a. Click on the "View details" button that appears by clicking on the down arrow, on the single listed document.

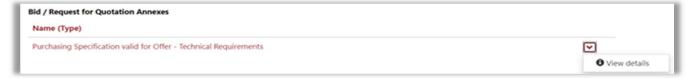

b. Download the file.

| ****Studio Tecni | ro Dott. Ing. C. NA                                                                                        |          |
|------------------|----------------------------------------------------------------------------------------------------|----------|
|                  | • View details ×                                                                                           |          |
| Offers from 5    |                                                                                                    |          |
| Name (Type       | Description                                                                                                |          |
| Technical Off    | -                                                                                                    | <b>v</b> |
| Economical (     |                                                                                                    | ~        |
| Bid / Request    | Document Attachment Template                                                                               |          |
| Name (Type       | -                                                                                                    |          |
| Purchasing S     | Note                                                                                                    | ~        |
|                  | -                                                                                                    |          |
| Documents t      |                                                                                                    |          |
| Name (Type       |                                                                                                    |          |
| Origin Decla     | Expiration Date                                                                                            | ~        |
| Dual use Dec     | -                                                                                                    | ~        |
| Certificate of   | Upload Completed                                                                                           | <b>v</b> |
| EAC Certifica    | ® No ○ Yes                                                                                                 | ~        |
| Bill of materi   |                                                                                                    | <b>v</b> |
| Technical Da     | Purchasing Specification valid for Offer - Technical Requirements (2021-06-30T0939).pdf (24.4 KB) Download | •        |

### 3.3 HOW TO UPLOAD OFFERS

a. Click on the "Edit" button that appears by clicking on the down arrow, on the single listed document.

| id Workspace                        |                 |                          |
|-------------------------------------|-----------------|--------------------------|
| Supplier                            |                 |                          |
| ****Studio Tecnico Dott. Ing. C. NA |                 |                          |
| Offers from Supplier                |                 |                          |
| Name (Type)                         | Upload Complete | d                        |
| Economical Offer                    | No              |                          |
| Technical Offer                     | No              | C Edit<br>O View details |

b. Upload the offer file.

| va             | Cuppliar Dartal                          |   |     |
|----------------|------------------------------------------|---|-----|
|                | C' Edit                                  | × |     |
| Hor            |                                          |   | Mic |
| Purch          |                                          |   |     |
|                |                                          |   |     |
| Vo             | Document Attachment Template             | н |     |
| vu             |                                          |   |     |
|                | Note                                     |   |     |
| io Tec         |                                          |   |     |
|                |                                          |   |     |
| rom \$         | li li li li li li li li li li li li li l |   |     |
| Туре           | Expiration Date                          |   |     |
| al Off         | H                                        |   |     |
| sing S         | Upload Completed                         |   |     |
|                | ● No ○ Yes                               |   |     |
| -              |                                          |   |     |
| quest<br>(Type |                                          |   |     |
| nical (        | Drop files here or click to upload.      |   | 8   |
|                | Save Document Data                       |   | 8   |
| sing S         |                                          |   |     |
|                |                                          |   |     |
| ints to        |                                          |   |     |
| (Type          |                                          |   |     |
| al Dat         | a-sheet / Catalogue                      |   |     |

c. Once that all offer files have been uploaded, set the "Upload Completed" button as "YES".

Attention: Leave the "Upload Completed" button as "NO" if you want to save partial upload and add more files later.

Attention: Tenova will not be able to see the offer as long as the "Upload Completed" button is set as "NO".

| Supplier Dertel                                                |                      |
|----------------------------------------------------------------|----------------------|
| 3 Edit                                                         |                      |
|                                                                |                      |
| Document Attachment Template                                   |                      |
| Note                                                           |                      |
|                                                                |                      |
| Expiration Date                                                |                      |
| Upload Completed<br>O No 🖲 Yes                                 |                      |
| -<br>-                                                         |                      |
| Drop files here or click to upload.                            |                      |
| Supplier's Technical Offer.pdf (24.4 KB)<br>Save Document Data | Download Remove file |
|                                                                |                      |

- d. Click on "Save Document Data" button.
- e. Click on "Save Bid Workspace data" at the bottom of the main Bid Workspace page if you want to save partial data and resume filling later on.

| A           |
|-------------|
| h           |
|             |
|             |
|             |
| Add comment |
|             |
|             |
|             |
|             |
|             |

f. Once that all offers upload is completed and every "Upload Completed" is set on "YES", flag the "Submit offers" button in the main Bid workspace page.

Attention: By flagging this you will not be able to edit contents anymore.

| Add comment |
|-------------|
|             |
|             |
|             |
|             |
|             |

#### 3.4 HOW TO RE-ENABLE A BID WORKSPACE

a. If after the offers submit you need to change, add or remove any offer or data, please write to Tenova using the Communication area, as per next guide chapter.

#### 3.5 HOW TO COMMUNICATE WITH TENOVA VIA SUPPLIER PORTAL

b. Use "Add comment" button to add a new communication. It is also possible to attach files.

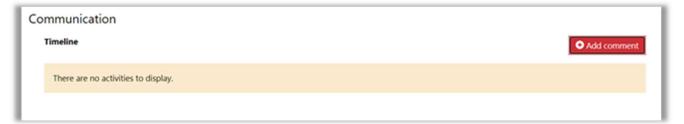

| Bid Workspace                                    | Add a Comme   | nt                                  | ×      |                                |
|--------------------------------------------------|---------------|-------------------------------------|--------|--------------------------------|
| Supplier<br>****Studio Tecnico Dott. Ing. C. NA  | Comment       | Comment test                        |        |                                |
| Offers from Supplier<br>Name (Type)              | Attach a file | Scegli file Nessun file selezionato | // Ion | npleted                        |
| Technical Offer<br>Economical Offer              | Augen a me    | Sough nue invession nue selezionato | Cancel | <ul> <li></li> <li></li> </ul> |
| Bid / Request for Quotation Annex<br>Name (Type) | ses           |                                     |        |                                |

c. The chronology of all communications to and from Tenova appears in "Communication" section.

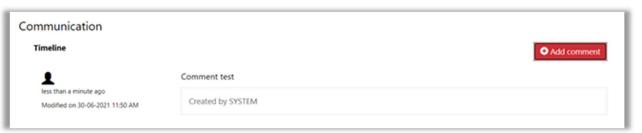

### 3.6 HOW TO ACCESS ALL CLOSED BID WORKSPACES

a. Click on "Purchase Management/Closed Workspaces" tab

| Tenova - Supplier Portal                                     |                                                         |
|--------------------------------------------------------------|---------------------------------------------------------|
| Home   About us   Supplier Information   Supplier Evaluation | Purchase Management • Q   English •   Michele Bianchi • |
| Home                                                         | Purchase Management                                     |
| Home                                                         | Closed Workspaces                                       |

g. In Section "Supplier's Inactive Bid Workspaces" are listed all Bid Workspaces whose status has been selected as "Inactive" by Tenova.

| Home > Purchase Management > Closed Workspaces Closed Workspaces |        |      |  |  |  |
|------------------------------------------------------------------|--------|------|--|--|--|
| Supplier's Inactive Bid Workspaces                               |        |      |  |  |  |
| Created On 🕹                                                     | Status | Name |  |  |  |
| There are no records to display.                                 |        |      |  |  |  |

## 4. PO MANAGEMENT – ORDER WORKSPACE

#### 4.1 HOW TO ACCESS THE ORDER WORKSPACE

a. Click on the URL received with Tenova by email or click on "Purchase Management" tab.

| 🌒 Tenova - Supplier Portal                             |                                                     |
|--------------------------------------------------------|-----------------------------------------------------|
| Home About us Supplier Information Supplier Evaluation | Purchase Management + Q English + Michele Bianchi + |
| Home                                                   | Purchase Management                                 |
| Home                                                   | Closed Workspaces                                   |

b. In Section "Supplier's Order Workspaces" click on the "Link" button.

| Supplier's Or | der Workspac | es                        |        |
|---------------|--------------|---------------------------|--------|
| Date          | Status       | Name                      | Link   |
| 16/06/2021    | Active       | PO Workspace - 4530044439 | & Link |

- c. In "Purchase Order Workspace" page (see below) are listed:
- All the P.O. Revisions
- PO Annexes (to download and analyze)
- Documents to be provided
- Tasks
- Communication

#### 4.2 HOW TO INSERT THE PURCHASE ORDER CONFIRMATION FOR PO REVISION

a. Click on the "Work on Revision" button that appears by clicking on the down arrow, on the single PO Revision.

| Name                         | Revision Number 🖊 | Revision Release Date | Revision Acceptance          |
|------------------------------|-------------------|-----------------------|------------------------------|
| PO Revision - 4530044439-003 | 003               | 10-06-2021            | No                           |
| PO Revision - 4530044439-002 | 002               | 10-06-2021            | No <b>G</b> Work on Revision |
| PO Revision - 4530044439-001 | 001               | 10-06-2021            | No                           |

b. Scroll down to "Purchase Order to accept" and click on the pencil symbol

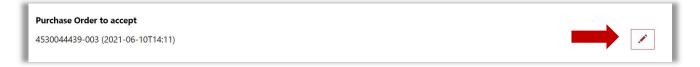

#### c. Upload the Purchase Order signed file

| 07-06-2021           |                                     | ×      |
|----------------------|-------------------------------------|--------|
| Currency             |                                     |        |
| Euro                 | 888                                 | ^      |
| Net Tetal Vel        | Expiration Date                     |        |
| Net Total Val        |                                     |        |
| €500.00              |                                     |        |
| <b>Revision Tota</b> | Note                                |        |
| €0.00                |                                     |        |
| Dunchasa Oud         |                                     |        |
| Purchase Ord         |                                     |        |
| 4530044439-0         | Upload completed<br>◎ No ○ Yes      |        |
| Purchase Ord         | ® No ⊖ Yes                          |        |
|                      |                                     | v Date |
| Status               |                                     |        |
|                      | Drop files here or click to upload. |        |
| Active               |                                     | ~      |
|                      | Save Document Data                  |        |
| Inactive             |                                     | • V    |

d. Once that the Document has been uploaded, set the "Upload Completed" button as "YES".

# Attention: Tenova will not be able to see the order confirmation as long as the "Upload Completed" button is set as "NO".

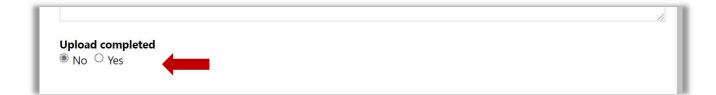

# 4.3 HOW TO PROPOSE A NEW DELIVERY DATE FOR ORDER POSITIONS

a. Click on the "Work on Revision" button that appears by clicking on the down arrow, on the single PO Revision.

| Name                         | Revision Number 🖊 | Revision Release Date | Revision Acceptance          |
|------------------------------|-------------------|-----------------------|------------------------------|
| PO Revision - 4530044439-003 | 003               | 10-06-2021            | No                           |
| PO Revision - 4530044439-002 | 002               | 10-06-2021            | No <b>G</b> Work on Revision |
| PO Revision - 4530044439-001 | 001               | 10-06-2021            | No View details              |

b. Scroll down to "Purchase Order Details" and click on the "Edit" button that appears by clicking on the down arrow, on the single order position.

| Status  | PO Position (Item) | Deleted Item | Material        | Material Short<br>Text                       | Quantity | New Delivery Date<br>proposed by<br>Vendor |
|---------|--------------------|--------------|-----------------|----------------------------------------------|----------|--------------------------------------------|
| Active  | 00010              | No           | MTUB-106164-18- | flex.DN50 fil. gas<br>Lg: 1500               | 1.00     | 27-07-2011                                 |
| nactive | 00020              | Yes          | ES205194        | Chain wheel, Hub<br>bore hole d = 30 x<br>40 | 100.00   | • View details                             |

c. Select and insert the new proposal data

| Delivery Date<br>01-09-2011<br>New Deliver Date proposed by Supplier |                                                                                |                                                                                                  |                                                                                                    |                                                                                                    |                                                                                                    |                                                                                                    |                                                                                                    |                                                                                                    | ſ                                                                                                    | 1                                 |
|----------------------------------------------------------------------|--------------------------------------------------------------------------------|--------------------------------------------------------------------------------------------------|----------------------------------------------------------------------------------------------------|----------------------------------------------------------------------------------------------------|----------------------------------------------------------------------------------------------------|----------------------------------------------------------------------------------------------------|----------------------------------------------------------------------------------------------------|----------------------------------------------------------------------------------------------------|----------------------------------------------------------------------------------------------------|-----------------------------------|
| New Deriver Date proposed by Supplier                                |                                                                                |                                                                                                  |                                                                                                    |                                                                                                    |                                                                                                    |                                                                                                    |                                                                                                    |                                                                                                    | L                                                                                                    |                                   |
| 27-07-2011                                                           |                                                                                |                                                                                                  |                                                                                                    |                                                                                                    |                                                                                                    |                                                                                                    |                                                                                                    |                                                                                                    | / Date                                                                                                    |                                   |
| Contract Item (only for Call Off)                                    | <                                                                              |                                                                                                  | Ju                                                                                                    | ily 201                                                                                                    | 1                                                                                                    |                                                                                                    | >                                                                                                    |                                                                                                    |                                                                                                    |                                   |
| 00000                                                                | Su                                                                             | Мо                                                                                               | Tu                                                                                                    | We                                                                                                    | Th                                                                                                    | Fr                                                                                                    | Sa                                                                                                    |                                                                                                    |                                                                                                    | <b>~</b>                          |
|                                                                      | 26                                                                             | 27                                                                                               | 28                                                                                                    | 29                                                                                                    | 30                                                                                                    | 1                                                                                                    | 2                                                                                                    |                                                                                                    |                                                                                                    | ~                                 |
| Material Group                                                       | 3                                                                              | 4                                                                                                | 5                                                                                                    | 6                                                                                                    | 7                                                                                                    | 8                                                                                                    | 9                                                                                                    |                                                                                                    |                                                                                                    |                                   |
| MACHINED PARTS                                                       | 10                                                                             | 11                                                                                               | 12                                                                                                    | 13                                                                                                    | 14                                                                                                    | 15                                                                                                    | 16                                                                                                    |                                                                                                    |                                                                                                    |                                   |
|                                                                      | 17                                                                             | 18                                                                                               | 19                                                                                                    | 20                                                                                                    | 21                                                                                                    | 22                                                                                                    | 23                                                                                                    |                                                                                                    |                                                                                                    |                                   |
|                                                                      | 24                                                                             | 25                                                                                               | 26                                                                                                    | 27                                                                                                    | 28                                                                                                    | 29                                                                                                    | 30                                                                                                    |                                                                                                    |                                                                                                    |                                   |
| Save Purchase Order Detail Data                                      | 31                                                                             | 1                                                                                                | 2                                                                                                    | 3                                                                                                    | 4                                                                                                    | 5                                                                                                    | 6                                                                                                    |                                                                                                    |                                                                                                    |                                   |
|                                                                      | Contract Item (only for Call Off)<br>00000<br>Material Group<br>MACHINED PARTS | Contract Item (only for Call Off)<br>00000<br>Material Group<br>MACHINED PARTS<br>10<br>17<br>24 | Contract Item (only for Call Off)         K           00000         26         27           Material Group         3         4           MACHINED PARTS         10         11           17         18         24 | Contract Item (only for Call Off)         Contract Item (only for Call Off)         Su         Mo         Tu           00000         26         27         28           Material Group         3         4         5           MACHINED PARTS         10         11         12           17         18         19           24         25         26 | Contract Item (only for Call Off)       Su       Mo       Tu       Ve         00000       26       27       28       29         Material Group       3       4       5       6         MACHINED PARTS       10       11       12       13         17       18       19       20         24       25       26       27 | Contract Item (only for Call Off)         Su         Mo         Tu         We         Th           00000         26         27         28         29         30           Material Group         3         4         5         6         7           MACHINED PARTS         10         11         12         13         14           17         18         19         20         21           24         25         26         27         28 | Contract Item (only for Call Off)         Su         Mo         Tu         Ve         Th         Fr           00000         26         27         28         29         30         1           Material Group         3         4         5         6         7         8           MACHINED PARTS         10         11         12         13         14         15           24         25         26         27         28         20         21         22 | Contract Item (only for Call Off)         July 2011       >         00000       Mo       Tu       We       Th       Fr       Sa         26       27       28       29       30       1       2         Material Group       3       4       5       6       7       8       9         MACHINED PARTS       10       11       12       13       14       15       16         17       18       19       20       21       22       23         24       25       26       27       28       29       30 | Contract Item (only for Call Off)       Image: Contract Item (only for Call Off)       Image: | Contract Item (only for Call Off) |

Attention: The new delivery date is only a proposal that can be approved or not by TENOVA but in any case will not change the contractual delivery date in order.

d. Click on "Save Purchase Order Detail Data" button.

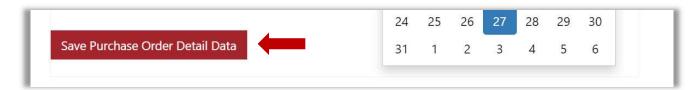

- e. Click on "Save Reviosion data" at the bottom of the Purchase Order Revision page
- e. Click on "Save Purchase Order data" at the bottom of the main Purchase Order Workspace page if you want to save partial data and resume filling later on.

#### 4. 5 HOW TO DOWNLOAD PO ANNEXES

a. Click on the "View details" button that appears by clicking on the down arrow, on the single listed document.

| PO Annexes                                           |               |                |
|------------------------------------------------------|---------------|----------------|
| Туре                                                 | Related to PO | Revision n°    |
| Technical Data-sheet / Catalogue                     |               |                |
| Purchasing Specification valid for Offer - Part List | 001           | • View details |

b. Download the file.

| Documents<br>PO Annexes<br>Type<br>Technical Dat<br>Purchasing S<br>Technical Off | New Due Date proposed by Supplier<br>            |   |
|-----------------------------------------------------------------------------------|--------------------------------------------------|---|
| Documents to<br>Type                                                              | Upload completed<br>◎ No ○ Yes                   | 4 |
| Workshop Fi                                                                       | 0069-66-D-00-DA0522-002-00.PDF ( <b>15.1</b> KB) |   |

#### 4.6 HOW TO UPLOAD DOCUMENTS TO BE PROVIDED

a. Click on the "Edit" button that appears by clicking on the down arrow, on the single listed document.

| Documents to be provided       |                              |                     |          |                    |                   |                          |
|--------------------------------|------------------------------|---------------------|----------|--------------------|-------------------|--------------------------|
| Туре                           | Related to PO<br>Revision n° | Upload<br>Completed | Due Date | Approval<br>Status | Approval<br>Notes | Approval<br>Date         |
| Workshop Final Inspection Book | 003                          | Yes                 |          |                    |                   |                          |
| Dual use Declaration           |                              | No                  |          |                    |                   | C Edit<br>O View details |
| As-built drawings              | 001                          | No                  |          |                    |                   |                          |

b. Upload the offer file.

| the second second second second second second second second second second second second second second second se |                                     |                                                                                                    |
|----------------------------------------------------------------------------------------------------|-------------------------------------|----------------------------------------------------------------------------------------------------|
| Purchasing S                                                                                                    |                                     | <b>~</b>                                                                                                    |
| Technical Off                                                                                                   |                                     | <b>v</b>                                                                                                    |
|                                                                                                    | Note                                |                                                                                                    |
| Documents to                                                                                                    |                                     |                                                                                                    |
|                                                                                                    |                                     | a de la companya de la companya de la compa |
| Туре                                                                                                    |                                     |                                                                                                    |
| Workshop Fil                                                                                                    | Upload completed<br>◎ No ○ Yes      | ~                                                                                                    |
| Dual use Dec                                                                                                    | No ∪ Yes                            | ~                                                                                                    |
|                                                                                                    |                                     |                                                                                                    |
| As-built drav                                                                                                   |                                     | <b>~</b>                                                                                                    |
|                                                                                                    | Drop files here or click to upload. |                                                                                                    |
| Tasks                                                                                                    | Save Document Data                  |                                                                                                    |
| TASKS                                                                                                    |                                     |                                                                                                    |
|                                                                                                    |                                     |                                                                                                    |
| Name                                                                                                    |                                     |                                                                                                    |
|                                                                                                    | ×                                   |                                                                                                    |
| There are no r                                                                                                  | acade to display                    |                                                                                                    |

c. Once that all Documents have been uploaded, set the "Upload Completed" button as "YES".

# Attention: Leave the "Upload Completed" button as "NO" if you want to save partial upload and add more files later.

### Attention: Tenova will not be able to see the documents as long as the "Upload Completed" button is set as "NO".

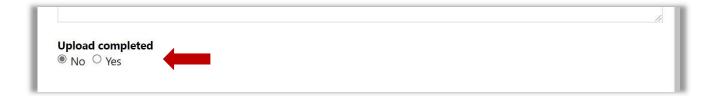

- d. Click on "Save Document Data" button.
- e. Click on "Save Purchase Order data" at the bottom of the main Purchase Order Workspace page if you want to save partial data and resume filling later on.

| Inere are no records to display.                     |                          |     |
|------------------------------------------------------|--------------------------|-----|
| Communication                                        |                          |     |
| Timeline                                             | • Add comme              | ent |
| 1                                                    | Test comment with Thomas |     |
| about 5 hours ago<br>Modified on 01-07-2021 10:29 AM | Created by SYSTEM        |     |
|                                                      |                          |     |
| Save Purchase Order Data                             |                          |     |
|                                                      |                          |     |

# 4.7 HOW TO COMMUNICATE WITH TENOVA VIA SUPPLIER PORTAL

**a.** Use "Add comment" button to add a new communication. It is also possible to attach files.

| Communication                                        |                          |               |
|------------------------------------------------------|--------------------------|---------------|
| Timeline                                             |                          | • Add comment |
| about 5 hours ago<br>Modified on 01-07-2021 10:29 AM | Test comment with Thomas |               |
|                                                      | Created by SYSTEM        |               |
|                                                      |                          |               |

| Tenova - Supplier Portal  |                 |                            |                         |
|---------------------------|-----------------|----------------------------|-------------------------|
|                           | Add a Comment × |                            |                         |
| Home                      | Comment         |                            | English - Michele Biand |
| Jchase Order V            |                 |                            |                         |
| Name *                    | Attach a file   | Choose File No file chosen |                         |
| PO Workspace - 4530044439 |                 |                            |                         |
| Annor                     |                 | Submit Cancel              |                         |
| 3uyer                     |                 |                            |                         |
| CINZIA BRIANO             |                 |                            |                         |

b. The chronology of all communications to and from Tenova appears in "Communication" section.

| Communication<br>Timeline                                 |                   | Add comment |
|-----------------------------------------------------------|-------------------|-------------|
| 1                                                         | Comment test      |             |
| less than a minute ago<br>Modified on 30-06-2021 11:50 AM | Created by SYSTEM |             |
|                                                           |                   |             |

# 4.8 HOW TO ACCESS ALL CLOSED PURCHASE ORDER WORKSPACES

a. Click on "Purchase Management/Closed Workspaces" tab

| Tenova - Supplier Portal                               |                                                         |  |
|--------------------------------------------------------|---------------------------------------------------------|--|
| Home About us Supplier Information Supplier Evaluation | Purchase Management - Q   English -   Michele Bianchi - |  |
| Home                                                   | Purchase Management                                     |  |
| Home                                                   | Closed Workspaces                                       |  |

b. In Section "Supplier's Inactive Order Workspaces" are listed all Purchase Order Workspaces whose status has been selected as "Inactive" by Tenova.

| Supplier's Inactive Order Workspaces |          |      |  |
|--------------------------------------|----------|------|--|
| Created On                           | Status   | Name |  |
| There are no records to              | display. |      |  |